## **Aggregate Reporting Training**

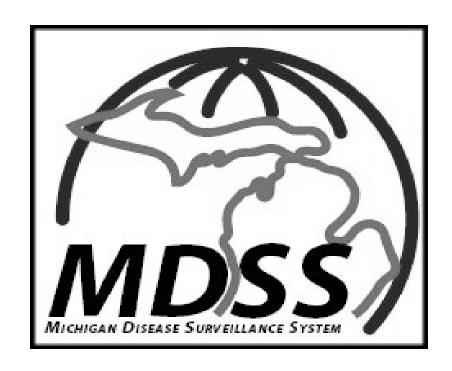

Michigan Department of Community Health
Bureau of Epidemiology
Surveillance Systems Section

## Overview of Aggregate Reporting Changes

- Why change aggregate reporting?
  - In anticipation of an influenza pandemic, additional variables needed to be added
  - Greater flexibility for LHDs and MDCH to collect aggregate reports was desired
- How is aggregate reporting different?
  - The new aggregate reporting functions very similarly to individual case entry
  - Aggregate reports can be submitted from multiple sources and by multiple users
  - Counts can be edited after the current MMWR Week
  - Data can be aggregated on either a daily or weekly basis by the MDSS

### MDSS Main Page

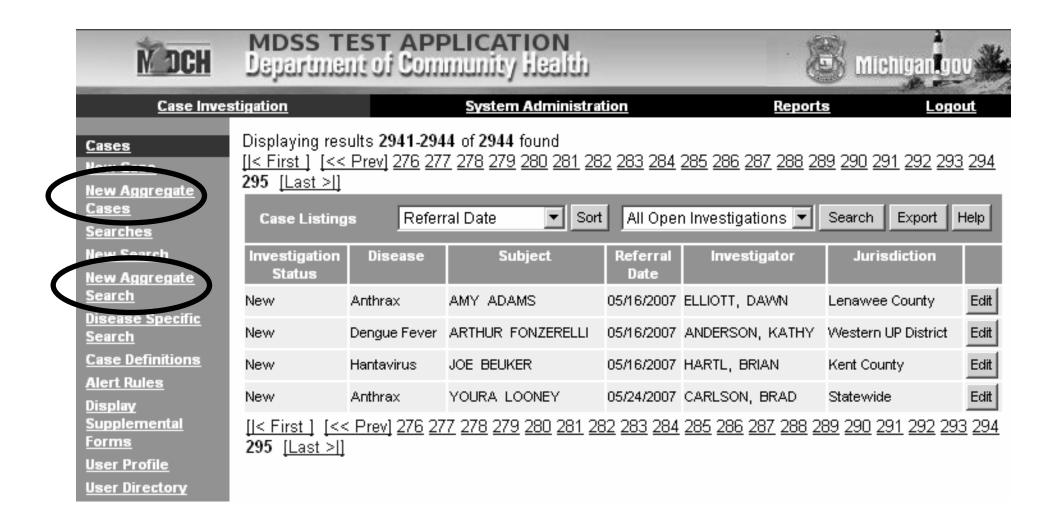

### **Entering Aggregate Reports**

## Aggregate Case Entry – Screen 1

| <u>Case Inves</u>                            | stigation             | <u>s</u>       | ystem Administrati | <u>ion</u>      | <u>Reports</u>    | <u>Logout</u> |
|----------------------------------------------|-----------------------|----------------|--------------------|-----------------|-------------------|---------------|
| <u>Cases</u>                                 | Aggregate Invest      | gation Informa | ation              | _               | _                 |               |
| New Case<br>Aggregate Cases                  | Reportable Condition  | : - SELECT     | -                  | •               | Case Status* :    | - SELECT - 🔻  |
| <u>Searches</u><br><u>New Search</u>         | Cases*:               | Deaths:        | Repo               | rting Period* : | SELECT - 🔻        |               |
| <u>New Aggregate</u><br><u>Search</u>        | New Information       |                |                    |                 |                   |               |
| <u>Disease Specific</u><br><u>Search</u>     | Hospitalized(New):    |                | Isolated(New):     | Qua             | rantined(New) :   |               |
| Case Definitions                             | Totals                |                |                    |                 |                   |               |
| <u>Alert Rules</u><br>Display                | Hospitalized(Total):  |                | Isolated(Total):   | Qual            | rantined(Total) : |               |
| <u>Supplemental</u>                          | *indicates required i | ems            |                    |                 |                   |               |
| Forms                                        |                       |                | Continue           | Cancel Help     |                   |               |
| <u>User Profile</u><br><u>User Directory</u> |                       |                |                    |                 |                   |               |

## Aggregate Entry Screen 1 Details Aggregate Investigation Information

 District health departments need to enter an aggregate report for each county in the district.

#### Reportable Condition:

 Displays conditions to be entered in aggregate that are activated on an as needed basis. *Required*

#### Case Status:

Default value of 'Confirmed' for all aggregate reports.
 Required

#### Cases and Deaths:

- Number of cases and deaths meeting the case definition.
   Cases is Required
- It is important to enter at least one aggregate report each week for 'flu-like disease' reporting. The case count can be 0 and can be edited at a later point in time.

## Aggregate Entry Screen 1 Details Cont. Reporting Period

- Reporting Period is a Required Field
- 'Daily' or 'Weekly': refers to the time period in which the case counts have occurred and is used for determining how to aggregate counts for reporting purposes.
- A single LHJ or reporting site can have multiple entries of information on either a daily or weekly basis.
  - During a typical flu season, aggregate reports of 'flu-like disease' should be assigned a 'weekly' reporting period.
     Multiple aggregate reports from the same weekly reporting period will be aggregated together in the reports.
  - For 'flu-like disease,' the 'daily' reporting period will generally only be used during a pandemic.

## Aggregate Entry Screen 1 Details Cont. New Information vs. Totals

#### New Information:

 Enter the information on the new events that have happened since the last time a report was made.

#### Totals:

– Enter the information on the total number of cases that meet the criteria at the time a report is made. These numbers should include the newly reported individuals and any existing individuals who still meet that criteria.

#### Example:

- Day 1: 10 people are admitted to the hospital
  - Day 1 Report: Hospitalized (New) = 10, Hospitalized (Total) = 10.
- Day 2: 3 people from Day 1 were discharged, but 10 more were admitted.
  - Day 2 Report: Hospitalized (New) = 10, Hospitalized (Total) = 17.

## Aggregate Case Entry – Screen 2

| Case Invest                                  | <u>igation</u>            | Sy             | stem Administr      | <u>ation</u> | R                  | leports | <u>Logout</u> |  |
|----------------------------------------------|---------------------------|----------------|---------------------|--------------|--------------------|---------|---------------|--|
| <u>Cases</u><br>New Case                     | Person Providing Referral |                |                     |              |                    |         |               |  |
| New Aggregate<br>Cases                       | First: John               |                |                     | Last:        | Smith              |         |               |  |
| <u>Searches</u>                              | Phone (###-###-###        | ); 517-555-12  | 12 Ext:             | Er           | mail:              |         |               |  |
| New Search<br>New Aggregate                  | Source Information        |                |                     |              |                    |         |               |  |
| Search<br>Disease Specific                   | Reporting Source :        | local public l | nealth 💌            | Source       | Description :      |         |               |  |
| Search Case Definitions                      | Phone (###-###-###        | ):             | Ext:                | Er           | mail:              |         |               |  |
| Alert Rules<br>Display                       | Street: 300 S Capit       | 계              |                     |              |                    |         |               |  |
| Supplemental<br>Forms                        | City:<br>Lansing          |                | County* :<br>Ingham |              | State:<br>Michigan | ~       | Zip:          |  |
| <u>User Profile</u><br><u>User Directory</u> | Case Notes                |                |                     |              |                    |         |               |  |
|                                              | Test case note fo         | Lyme Diseas    | Se.                 |              | <u>^</u>           |         |               |  |
|                                              |                           |                | Save & Finish       | Back         | Cancel Help        |         |               |  |

#### Aggregate Entry Screen 2 Details

#### Person Providing Referral:

 Contact information for person entering the report into the MDSS. Will auto-fill with information from user profile, if completed.

#### Source Information:

#### Reporting Source Description:

 Free text field to enter name of the reporting source (i.e. Ingham county Health Department or Sparrow Hospital)

#### – Reporting Source:

Drop down field listing: local public health, physician, hospital, NEHC, ACC, LTC, school, and other. Required

#### – Address Information:

 Complete address information for the reporting source. Will auto-fill address from Primary Physician information in the user profile, if completed. County is Required

#### Case Notes:

- Same notes field that is on all case reports
- Stamped with time, date, and User ID.
- Example Entry: List of reporting sources if being aggregated at the county level (ie. School A, School B, Hospital A, and Nursing Home C).

# Searching and Editing Aggregate Reports

## Aggregate Search

- Will search the new type of aggregate case reports only
  - Does not search legacy aggregate cases
  - Does not search individual case reports
- Allows detailed aggregated searches to be performed

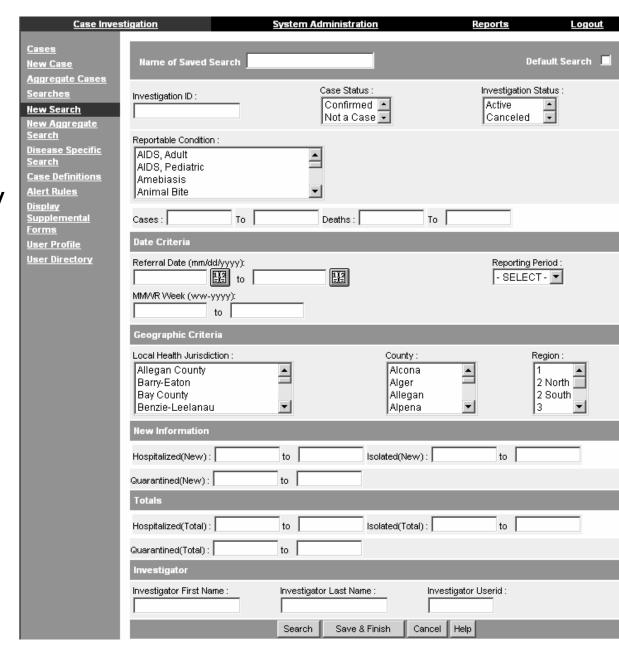

### Existing Advance Search

- Aggregate Reports can be included in case listings with individual case reports by utilizing the 'Include Aggregates' checkbox on the Advanced Search page.
- Example: User wants to display a listing of individually reported influenza cases and aggregate reports of flu like disease.

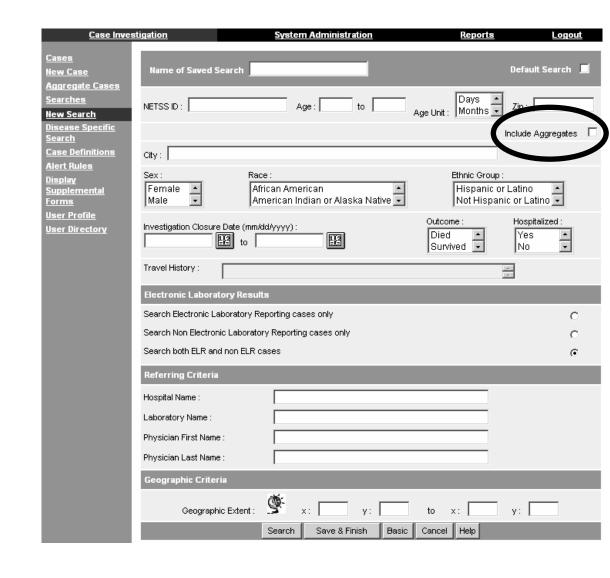

### Aggregate Case Listing

| Case Invest                              | <u>tigation</u>         |               | System Adn         | ninistration     | Rep                      | orts Log                       | <u>out</u> |
|------------------------------------------|-------------------------|---------------|--------------------|------------------|--------------------------|--------------------------------|------------|
| <u>Cases</u><br><u>New Case</u>          | Case Listin             | gs Re         | eferral Date       | Sort             | All Open Investigations  | Search Export                  | Help       |
| <u>New Aggregate</u><br><u>Cases</u>     | Investigation<br>Status | Disease       | Subject            | Referral<br>Date | Investigator             | Jurisdiction                   |            |
| Searches<br>New Search                   | New                     | Legionellosis | AGGREGATE<br>ENTRY | 07/17/2007       | BRENEMAN, JANET C        | Branch-Hillsdale-St.<br>Joseph | Edit       |
| <u>New Aggregate</u><br><u>Search</u>    | New                     | Gonorrhea     | AGGREGATE<br>ENTRY | 07/19/2007       | FRENCH, CAROLE           | Jackson County                 | Edit       |
| <u>Disease Specific</u><br><u>Search</u> | New                     | AIDS, Adult   | AGGREGATE<br>ENTRY | 07/19/2007       | LANDON, MARY ELLEN       | Washtenaw County               | Edit       |
| <u>Case Definitions</u><br>Alert Rules   | New                     | Anthrax       | AGGREGATE<br>ENTRY | 07/25/2007       | WORTHY-HOWLETT,<br>JAYNE | Washtenaw County               | Edit       |
| Display<br>Supplemental                  |                         |               |                    |                  |                          |                                |            |
| Forms<br>User Profile                    |                         |               |                    |                  |                          |                                |            |
| User Directory                           |                         |               |                    |                  |                          |                                |            |

• Similar to Individual cases except "Aggregate Entry' is displayed in place of patient name.

### Edit Aggregate Report Details

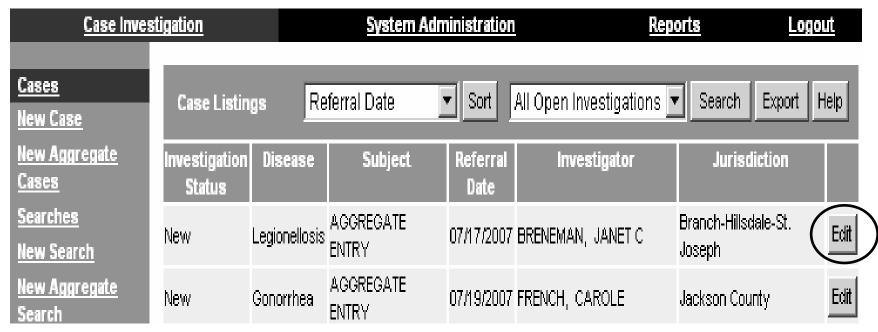

- Allows editing of all previously entered aggregate report information including case counts.
- To edit an aggregate report, search for the report of interest and click the 'Edit' button to view the report.

### Notes on Editing Aggregate Reports

- Case Status has a preset default value and should not be edited.
- Investigation Status defaults to 'Completed.'
  - At the LHD, an Administrator is the only role able to open an aggregate report for editing.
  - Don't forget to change the aggregate report to 'Completed' again after editing is complete!
- Referral Date is <u>not</u> editable, but is being planned for a future release.

### Edit Aggregate Report – Main Page

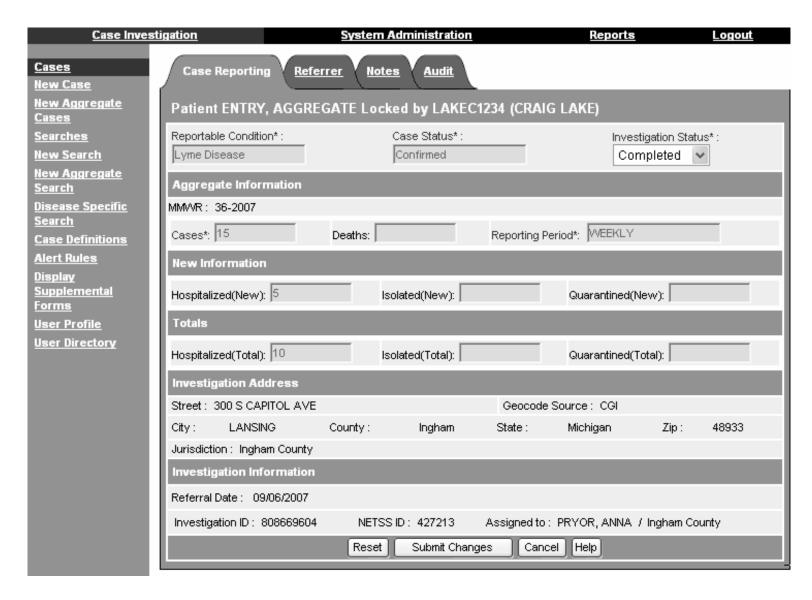

#### Edit Aggregate Report – Referrer Info

| <u>Case Invest</u>                                        | <u>igation</u>        | System Administration              | <u>n</u>             | <u>Reports</u> | <u>Logout</u>   |
|-----------------------------------------------------------|-----------------------|------------------------------------|----------------------|----------------|-----------------|
| <u>Cases</u><br><u>New Case</u>                           | Case Reporting        | Referrer <u>Notes</u> <u>Audit</u> |                      |                |                 |
| New Aggregate<br>Cases                                    | Patient ENTRY, AGO    | GREGATE Locked by LAKE             | C1234 (CRAIG LAK     | (E)            |                 |
| Searches                                                  | Person Providing Refe | erral                              |                      |                |                 |
| New Search<br>New Aggregate                               | First: JOHN           |                                    | Last: SMITH          |                |                 |
| <u>Search</u><br><u>Disease Specific</u><br><u>Search</u> | Phone (###-###-###):  | 517-555-1212 Ext:                  | Email :              |                |                 |
| Case Definitions                                          | Source Information    |                                    |                      |                |                 |
| <u>Alert Rules</u><br>Display                             | Reporting Source :    | CALHEALTH                          | Source Description : |                |                 |
| Supplemental<br>Forms                                     | Phone (###-###-###):  | Ext:                               | Email :              |                |                 |
| User Profile                                              | Street: 300 S CAPITOL | AVE                                |                      | Geoco          | de Source : CGI |
| <u>User Directory</u>                                     | City:                 | County*:                           | State :<br>Michigan  |                | Zip :<br>48933  |
|                                                           |                       | Reset                              | Cancel Help          |                |                 |

#### **Notes Page**

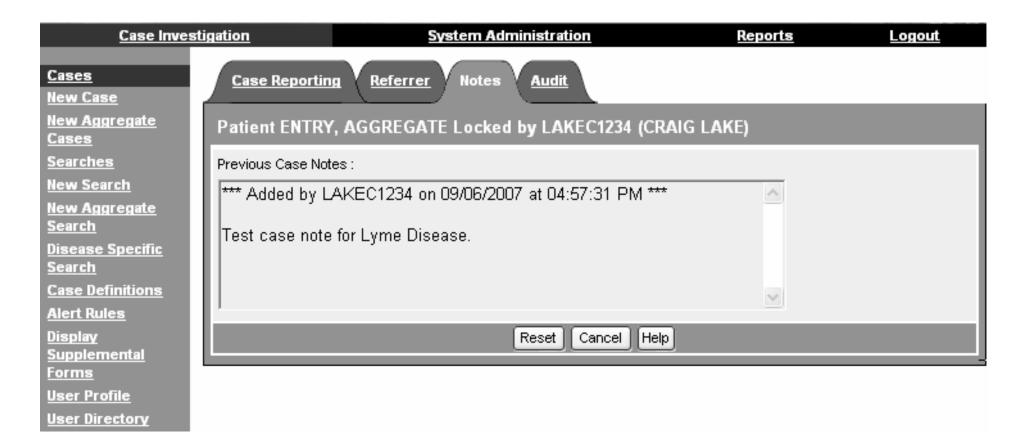

No change from existing functionality

#### Audit Page

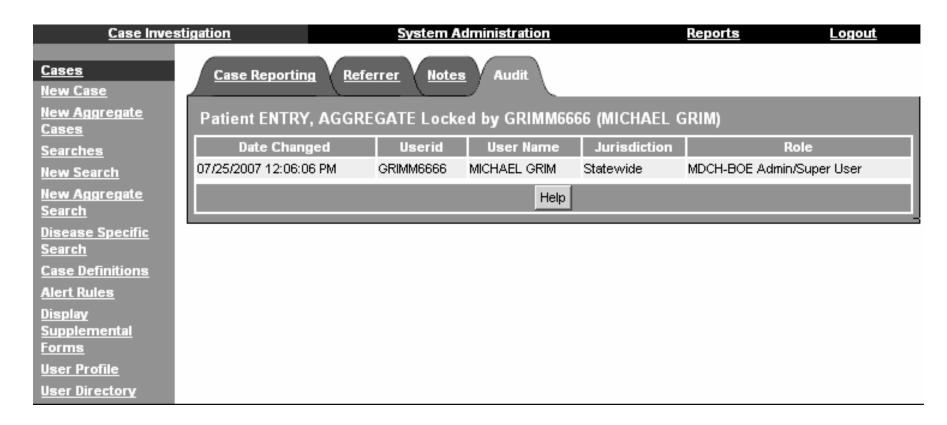

No change from existing functionality

## **Exporting Aggregate Reports**

### **Exporting Aggregate Reports**

- Data from aggregate case reports can be exported into a .csv format for use in other applications.
- All fields from the aggregate case report data entry screens are included in the export.
- Aggregate case reports are exported by clicking on the 'Export' button on the top right hand corner of the MDSS case listings screen.

# Export Aggregate Case Reports Example

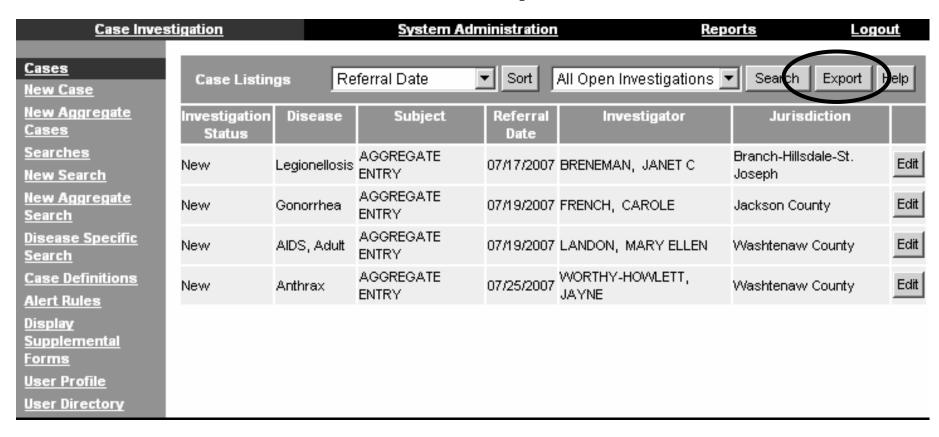

## Aggregate Reports

#### Aggregate Reports

- Reports summarizing aggregate case counts can be obtained through two methods
  - New Aggregate Report
  - Including aggregate case counts in existing MDSS reports (\*This will be included in a future release)
- Daily reports can be aggregated in reports on a daily, weekly or monthly basis.
- Weekly reports can only be aggregated in reports on a weekly or monthly basis.

# Aggregate Reports

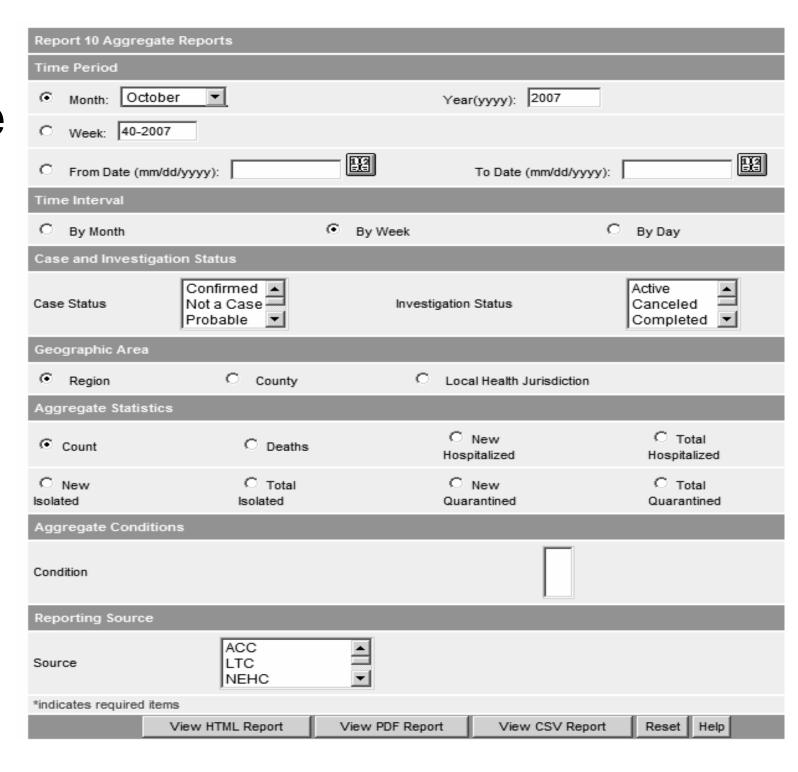

#### Aggregate Report Example

The first release will allow reporting on one variable.

Follow up releases will allow reporting on multiple variables as the example shows.

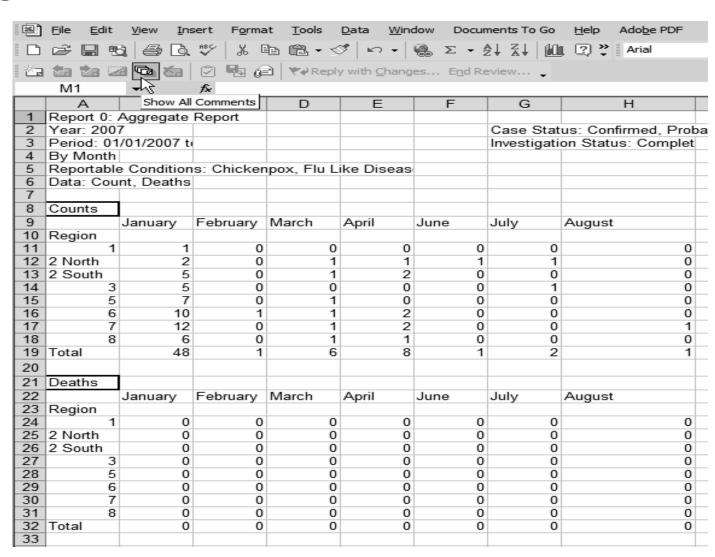

## Aggregate Cases Added to Existing Reports

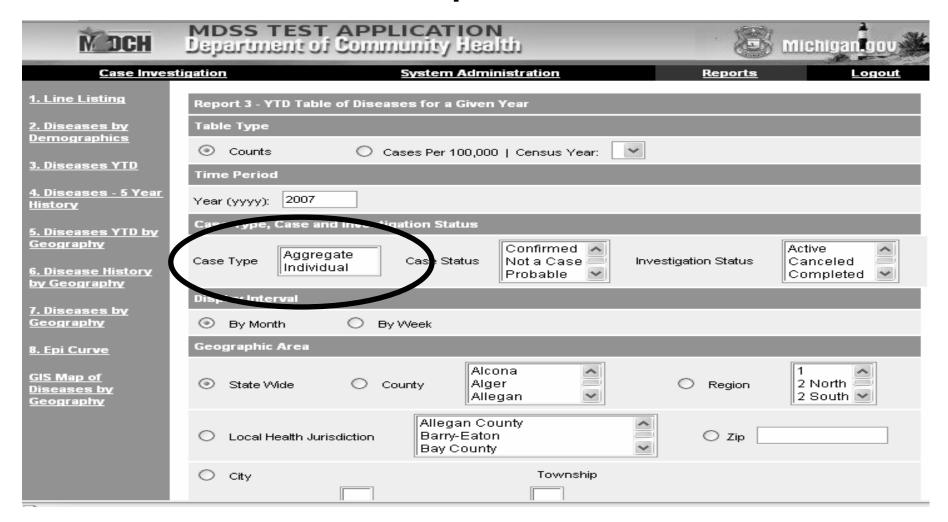

<sup>\*</sup> This functionality will be released at a later time

#### **Example Report**

Report 3: YTD Table of Diseases for a Given Year

Report generated: 05-29-2007

Year: 2005

Display Interval: Dy

Rep. it Type: Counts

Case Status: Confirmed

Case Type: Individual, Aggregate

Investigation Status: Active, Completed, New

Geographic Area: The State of Michigan

| Di⊳, r≪e Group | Dier Lae                       | Jan | Feb | Mar | Apr | May | Total |
|----------------|--------------------------------|-----|-----|-----|-----|-----|-------|
| AIDS/HIV       | ALD C                          | 0   | 0   | 0   | 0   | 0   | 0     |
|                | AIDS, Aggregate                | 0   | 0   | 0   | 0   | 0   | 0     |
|                | AIDS, Pediatric                |     | 0   | 0   | 0   | 0   | 0     |
|                | HIV, Adult                     | 0   | 0   | 0   | 0   | 0   | 0     |
|                | HIV, Pediatric                 | 0   | 0   | 0   | 0   | 0   | 0     |
| AIDS/HIV       | Subtotal                       | 0   | 0   | 0   | 0   | 0   | 0     |
| Foodborne      | Amebiasis                      | 5   | 6   | 1   | 2   | 1   | 15    |
|                | Botulism - Foodborne           | 1   | 0   | 0   | 0   | 0   | 1     |
|                | Campylobacter                  | 51  | 46  | 41  | 49  | 54  | 241   |
|                | Cryptosporidiosis              | 3   | 3   | 5   | 7   | 6   | 24    |
|                | Escherichia coli 0157:H7       | 4   | 2   | 3   | 3   | 4   | 16    |
|                | Giardiasis                     | 52  | 58  | 51  | 57  | 47  | 265   |
|                | Listeriosis                    | 0   | 1   | 2   | 0   | 1   | 4     |
|                | Salmonellosis                  | 44  | 50  | 56  | 52  | 82  | 284   |
|                | Shiga toxin, E. Coli, Non O157 | 0   | 0   | 0   | 0   | 0   | О     |
|                | Shiga toxin, E. Coli, Unsp     | 1   | 0   | 0   | 0   | 1   | 2     |
|                | Shigellosis                    | 23  | 24  | 22  | 18  | 19  | 106   |
|                | Typhoid Fever                  | 0   | 1   | 0   | 1   | 0   | 2     |
|                | Yersinia enteritis             | 5   | 2   | 3   | 0   | 3   | 13    |
| Foodborne      | Subtotal                       | 189 | 193 | 184 | 189 | 218 | 973   |
| Meningitis     | Meningitis - Aseptic           | 73  | 41  | 44  | 50  | 56  | 264   |
|                | Meningitis - Bacterial Other   | 13  | 9   | 13  | 11  | 8   | 54    |
|                | Meningococcal Disease          | 2   | 4   | 2   | 5   | 1   | 14    |
|                | Streptococcus pneumoniae, Inv  | 26  | 52  | 50  | 55  | 40  | 223   |
| Meningitis     | Subtotal                       | 114 | 106 | 109 | 121 | 105 | 555   |
| Other          | Animal Bite                    | 89  | 66  | 116 | 147 | 126 | 544   |
|                | Anthrax                        | 0   | 0   | 0   | 0   | 0   | 0     |
|                | Plactomycocic                  | 1   |     |     |     | 4   |       |

<sup>\*</sup> This functionality will be released at a later time

# Additional Notes on Aggregate Reporting

#### Next steps

- Using the new aggregate entry screens, report aggregate "flulike disease" to MDCH once a week.
  - It is important to report by the close of business on Friday to ensure the counts are assigned to the proper MMWR week (referral date is not editable)
  - Only the fields marked with an asterisk (\*) are required (n=6); LHDs may fill out the other fields as desired
- MDCH may request, in the future, that other reportable conditions are entered in aggregate. Additional information will be shared if this is necessary.
- LHDs may elect to enroll schools and/or daycares on the MDSS as healthcare providers and ask them to report individual and aggregate cases on a weekly basis.
  - LHD will be responsible for training and managing local users

## What about the legacy aggregate reports?

- Existing "Aggregate Cases" link will be removed for LHD users
  - MDCH users will continue to add HIV and TB numbers in aggregate through the System Administration module
- All users will still be able to run reports containing legacy aggregate counts

#### More Information?

#### **Contact Your Regional Epidemiologist**

- OR-

Brad Carlson, MPH
Surveillance Systems Coordinator
carlsonbr@michigan.gov

Elizabeth Lewis, MS
Senior Bioterrorism Epidemiologist
LewisE@michigan.gov

MDSS Information Available on the Web

http://www.michigan.gov/mdss